# Gumbo Mail

Version 1 Release 3 Modification 0 Enhancement Summary Program Number 2A55-SM2

**Second Edition (June 2005)**

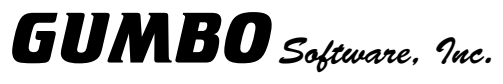

809 W Howe St Seattle, WA 98119

Phone: (206) 284-5078 Fax: (206) 284-5029<br>E-mail: support@gumb E-mail: support@gumbo.com<br>Web: www.gumbo.com www.gumbo.com

## **Installation Instructions**

#### **Restoring the new release**

Read the Enhancement Summary to determine if any changes affect your installation.

Follow these instructions to install Gumbo Mail V1R3M0 on your iSeries Server:

- **Note:** If you have downloaded this software from the web, instructions specific to installing from the download can be found in the file "readme.htm" which is included in the download.
- 1. Sign on to the system as the security officer (QSECOFR).
- 2. Verify that your machine is at i5/OS (OS/400) V5R2M0 or later by running:

DSPDTAARA DTAARA(QGPL/QSS1MRI)

- **Note:** If you are running a version of i5/OS (OS/400) earlier than V5R2M0 you can not install Gumbo Mail V1R3M0 on your machine. You must install an earlier version of Gumbo Mail or upgrade the operating system.
- 3. Verify that user domain objects are allowed in the libraries GUMBOMAIL and QSRV, by running:

WRKSYSVAL SYSVAL(QALWUSRDMN)

Take option 5 to display the value. If the value is not \*ALL, use option 2 to add libraries GUMBOMAIL and QSRV to the list of libraries where user domain objects are allowed.

- 4. Mount the distribution media in the appropriate device.
- 5. Submit the Restore Licensed Program (RSTLICPGM) command to batch:

RSTLICPGM LICPGM(2A55SM2) DEV(device-name) LNG(2924)

- **Note:** "device-name" is the device the media was mounted on and is usually OPT01.
- **Note:** You may receive message CPA3DE4 "Directory not registered. (C G)" (three times). If so, take option "G".
- 6. Enter your permanent authorization code.
- 7. Determine which PTFs were included on the media by entering the following command:

## DSPPTF LICPGM(2A55SM2)

8. Visit www.gumbo.com to determine if newer PTFs are available.

# **Enhancements for Gumbo Mail Version 1 Release 3 Modification 0**

### **What's In This Section**

This section provides information on Gumbo Mail enhancements for the current release, notes any customer code implications, and describes where to find more information when applicable.

#### **\*ATTACHPDF Special Value Added**

A new attachment specification, \*ATTACHPDF has been added to the GSENDMAIL command's Objects OBJ() parameter. When specified, the mime content type field is set to "application/pdf" which allows some mail clients to select the appropriate viewer without user intervention. Use this value when attaching a pdf file.

#### **Send Mail Component Corrections And Updates**

- o E-mail address processor now allows multiple comma separated addresses per address line. This is handy, for instance, for passing more than one address out of a user written address mapping program.
- o An error in the QtmmSendMail() api causes the second and subsequent sends to fail on systems without a QPRTVALS data area. The error has been papered over and PMR49413 submitted to IBM.
- o Add functions and exports to handle editing and adding object lists to mail message.

#### **Authorization Component Corrections And Updates**

o Authorization code now enforces requirement that \*LPAR license is run on a partitioned machine. If a formally partitioned machine becomes unpartitioned while the software is running under an \*LPAR license, a grace period is granted.

#### **Mail Set Up Corrections And Updates**

- o When DSPMAILLOG command fails, clean up code was removing wrong message making it hard to diagnose problems.
- o The Verify/Set Up Local SMTP (VFYLOCAL) command's Internet Gateway processing has been made optional for the products that include it. This is for backward compatibility. The processing is removed from most products.